# **Meal Magic & PowerSchool**

Most districts have setup a Template to export data from PowerSchool.

- Full Pay (P) Nothing reported
- Reduced (R) (2) Reduced
- Free (F) (1) Free
- Lunch status (no status) blank

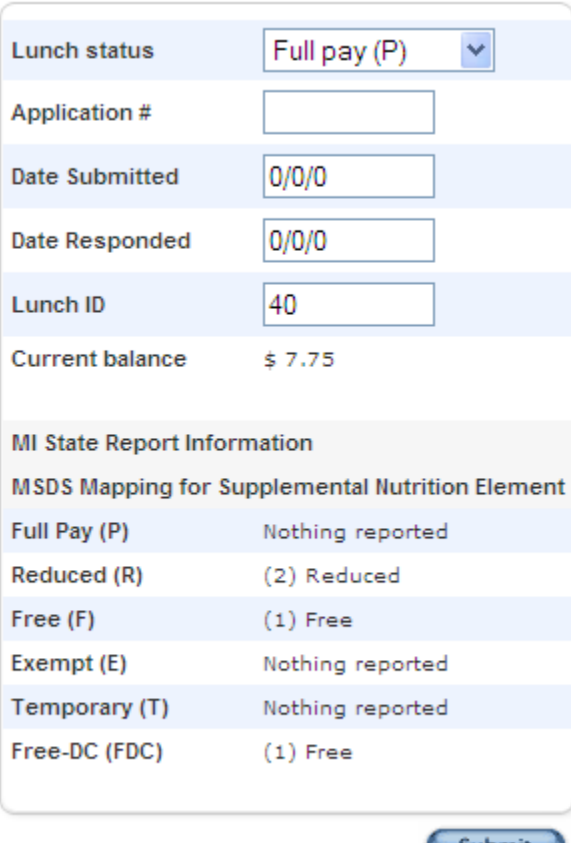

**Submit** 

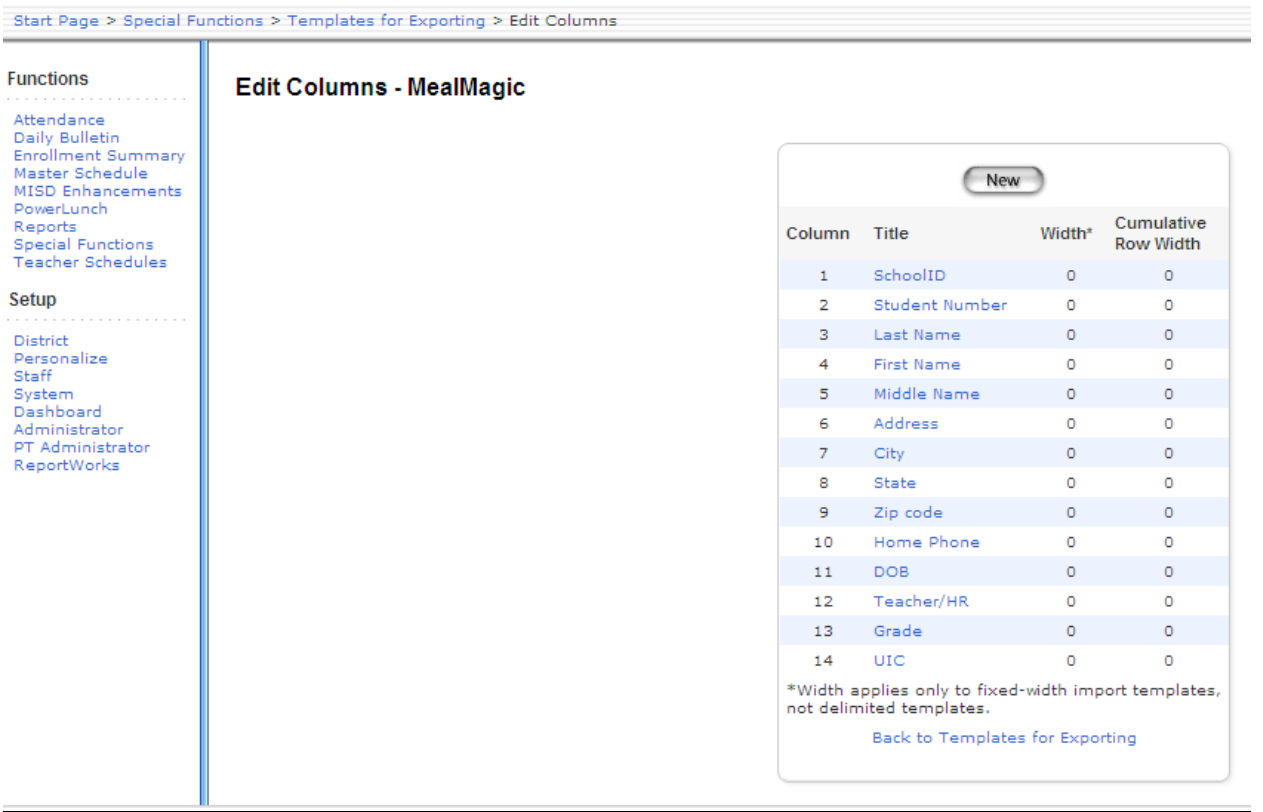

Some have decided to use the Autosend function in PowerSchool to send the required fields to a secure site.

#### **AutoSend Record**

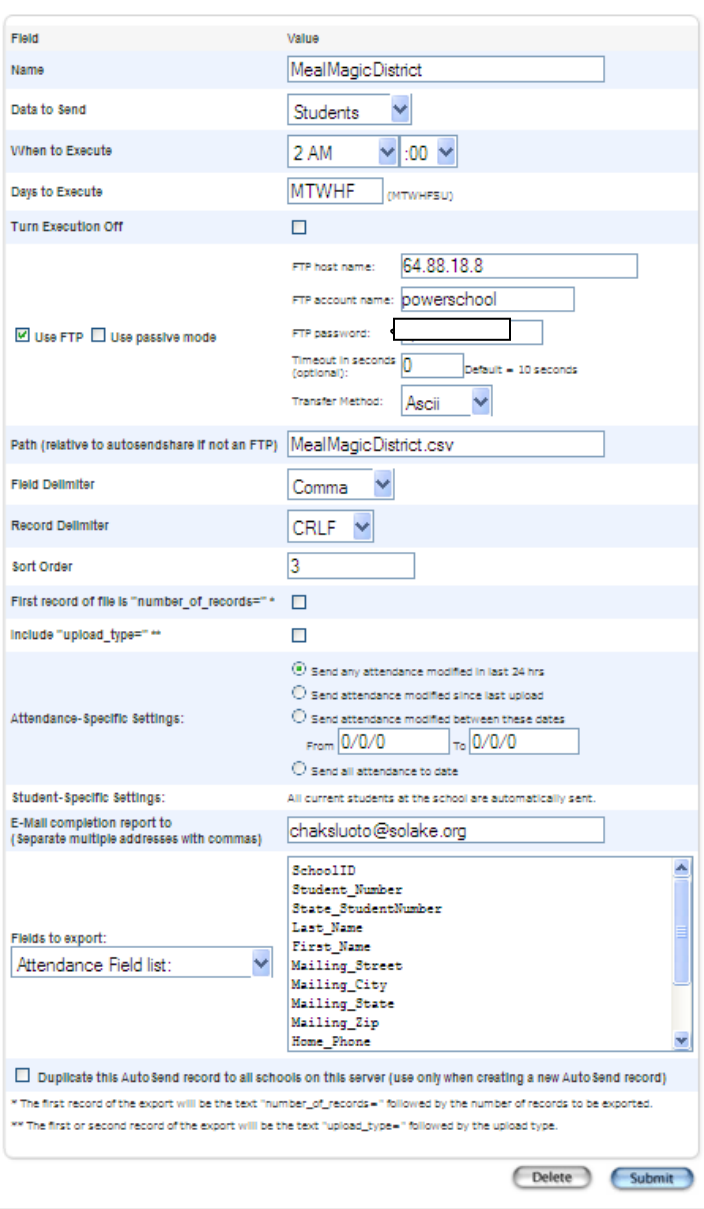

### **SOUTH LAKE**

They setup a template in PS and use Autosend to send this info to South Lake's own FTP (not ISDs).

Food service person goes to the FTP site and imports that into Meal Magic.

Food service does a manual extract from MM and puts this on the FTP and then Carol takes from the FTP and manually imports into PS after she changes the MM codes from ??? to F,R,P.

She thinks that if she could use our FTP that this entire process could be automated and not manually touched by either the MM or PS person. There is still the question about converting the numeric data that comes from PS into alpha which is used by PS – how would this get automatically done?

If you do not use FTP to send the export file to another system, enter the path and name of the file destination on your PowerSchool server. If you use FTP to send the export file to another system, enter the path and file name of the file destination on the FTP server. If this is on a single node, the path must be defined as being from the root. If this is a server array, use only the file name and never the path, since there is only one location for Autosend files to be imported from on a server array. The file will be exported in text format (.txt).

Fields from Power School SchoolID Student\_Number Last\_Name First\_Name Middle\_Name Mailing\_Street Mailing\_City Mailing\_State Mailing\_Zip Home\_Phone motherdayphone DOB Home\_room

Grade\_Level Teacher Name

Lunch Status (PowerSchool uses Letters, P=Full Pay

## CHIPPEWA VALLEY

Chippewa secretaries at each building run the export template, save to network, the food service person picks it up and imports into MM every morning.

From: Green, Jill [\[mailto:JGreen@cvs.k12.mi.us\]](mailto:[mailto:JGreen@cvs.k12.mi.us]) Sent: Monday, December 20, 2010 10:51 AM To: Kapolka, Lori Cc: Steffes, Mary Jo Subject: RE: Meal Magic

Mary Jo,

Meal Magic does not export or import automatically in Chippewa . I simply created an export template in Power School. The secretaries run this every morning to create a text file by building that is stored on a shared drive.

I then created an import in Meal Magic. The secretary in Meal Magic imports each building's text file every morning.

So it's not automated but it works. If you know someone who has automated the process we would be very interested.

#### FITZGERALD

**From:** Covert, Annie [\[mailto:covert@fps.fitz.k12.mi.us\]](mailto:[mailto:covert@fps.fitz.k12.mi.us]) **Sent:** Wednesday, January 05, 2011 9:30 AM **To:** Steffes, Mary Jo **Subject:** RE: Meal Magic question

It's a bit tricky. Meal Magic has a great import export feature (so Pete tells me as I do not do this.) The autosend sends information that is picked up by Meal Magic and their import does the demographic update. Here, our business director determined that Meal Magic, NOT POWERSCHOOL, is the "golden information." So, once the demographics are in Meal Magic, the business office updates the records. There is then and export written in Meal magic which provides a file I go get to import into Powerschool. This is NOT automatic.

For direct cert uploads, I send the file to Pete, our network administrator, and he imports the files in Meal Magic so that information gets updates as often as it is provided by the state.

I think the FTP site is Meal Magic's or one that Meal Magic has access to.

Wish is could happen daily, but with not being automatic; it does not.

We used to have Nutrikids and the district went to Meal Magic because our business director said the MISD had it automated. Well, nothing is really changed and we get the information much the same way as we did in the old program and updating Powerschool for state reporting is not automatic. Maybe someday…

## *MEAL MAGIC/VERSA TRANS*

*EXPORT*

*PROCEDURES*

School: Huron Elementary

Term: 10-11 Year

**Search Students**  $\left( \mathbf{q}\right)$ View Field List How to Search **Browse Students** A B C D E F G H I J K L M NOPQRSTUVWXYZ -6 -5 -4 -3 PK3 PK4 K 1 2 3 4 5 6 7 8 9 10 11 12 13 14 M F All **Other Options** Stored Searches Stored Selections Enroll New Student

**After all of your students are selected go back to the Start Page** 

And in search screen enter **+/enroll\_status=-1** and enter

 $\sim$ 

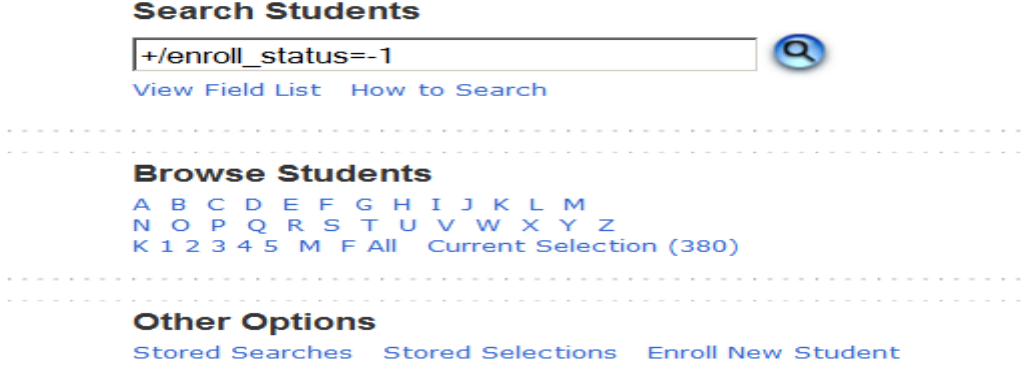

**After all your students are selected-----Click on the drop arrow next to" Select a function for this group of students"**

**Select Export Using Template** 

Go to drop and choose **Students** for type of Export.

Choose **Meal Magic** Template

Make sure to check radial button for the number of students in your building

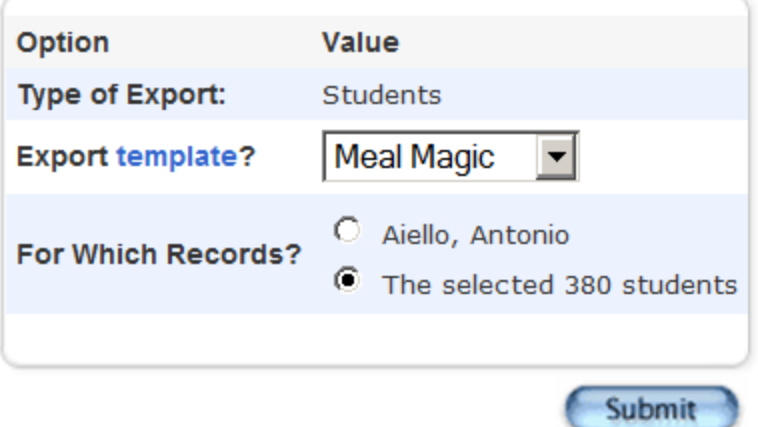

**After you hit submit, choose Save on the next screen.** 

**If not displayed, find U:\Meal Magic and select your school to save the file.**